# **APLIKASI PEMBELAJARAN KEPERLUAN TUMBUHAN TAHUN 2 MENGGUNAKAN TEKNIK INTERNET BENDA (POKOK+)**

#### Khairul Afiq bin Azman Nazatul Aini binti Majid

*Fakulti Teknologi & Sains Maklumat, Universiti Kebangsaan Malaysia*

#### **ABSTRAK**

Kaedah pembelajaran yang menggunakan teknologi ternyata memberi kesan yang mendalam kepada pembelajaran. Internet Benda atau '*Internet of Things'* adalah sistem peranti yang saling berkaitan, mekanikal, peranti digital, haiwan atau manusia yang diberikan pengenal unik dan berupaya memindahkan data melalui rangkaian tanpa memerlukan interaksi manusia-ke-manusia atau manusia-ke-komputer. Terdapat beberapa masalah yang dihadapi dengan kaedah pembelajaran kini iaitu pembelajaran yang bersifat satu hala, statik dan kurang menarik. Sistem Pokok+ merupakan sebuah sistem yang dibina khas untuk aktiviti asas keperluan pokok di Bab 3 dari sillibus buku teks Dunia Sains dan Teknologi Tahun 2. Sistem Pokok+ mengintegrasikan penggunaan teknologi perkakas Internet Benda untuk menghasilkan pengalaman pembelajaran yang menarik dan lebih interaktif berbanding dengan kaedah pembelajaran di kelas. Metodologi yang digunakan untuk membangunkan Sistem Pokok+ adalah Model Kitaran Pembangunan Perisian kerana pendekatan yang sistematik di dalam menghasilkan sesuatu perisian. Hasil daripada pembangunan Pokok+ adalah untuk membantu guru dalam proses pengajaran dan sekali gus meningkatkan motivasi pelajar di dalam mendalami ilmu asas keperluan pokok. Tambahan pula, Sistem Pokok+ berharap untuk menambah minat pengguna untuk mempelopori bidang Sains, Teknologi, Kejuruteraan dan Matematik. Copyright@FTSM

## **1 PENGENALAN**

Internet Benda atau '*Internet of Things(I.o.T)*' adalah sistem peranti pengkomputeran yang saling berkaitan, mekanikal, peranti digital, objek,haiwan atau manusia yang diberikan pengenal unik dan berupaya untuk memindahkan data melalui rangkaian tanpa memerlukan interaksi manusiake-manusia atau manusia-ke-komputer (Margaret dan Ivy , 2016). Internet Benda menjadi tumpuan pelbagai pihak dari pelbagai latar belakang kerana terdapat pelbagai aplikasi dapat diteraju.

Keperluan Asas Tumbuhan merupakan salah satu bab daripada mata pelajaran Sains Tahun 2. Di dalam bab tersebut, menerangkan tentang asas keperluan tumbuhan iaitu kepentingan cahaya, udara dan air kepada tumbesaran tumbuhan. Terdapat beberapa aktiviti yang dijalankan melalui bab tersebut, antaranya adalah untuk menjalankan penyiasatan tentang kepentingan keperluan asas kepada tumbuhan. Pelajar perlu menyediakan rumpai air di dalam keadaan yang berlainan. Pelajar dikehendaki untuk mencatat permerhatian mereka setelah dua minggu (Dewan Bahasa dan Pustaka, 2011).

Dengan menggunakan perkakas internet benda, suatu tahap interaktiviti yang lebih tinggi dapat dicapai. Dengan interaktiviti yang lebih tinggi, pengguna lebih terlibat dengan sesuatu proses justeru meningkatkan pemahaman tentang sesuatu perkara. Maka, Internet Benda adalah suatu cara pembelajaran yang inovatif yang mampu menyumbang dalam pehamahaman dalam pelajaran.

### **2 PENYATAAN MASALAH**

Terdapat beberapa penyataan masalah yang telah dikenalpasti :

1. Kaedah Masa Kini Yang Kurang Interaktif.

Penggunaan Buku Teks Sains dan Teknologi Tahun 2 menjadi rujukan utama ketika menjalankan aktiviti. Pelajar dikehendaki untuk mengikut segala arahan yang dinyatakan dan perlu mencatat segala pemerhatian setelah aktiviti telah dijalankan. Di sini, tiada penggunaan teknologi dan buku hanya menjadi bimbingan untuk menjalankan aktiviti. Maka, dengan Pokok+, pelajar bukan sahaja dapat berinteraksi dengan persekitaran di dalam masa nyata, malah dapat melihat konten pembelajaran dengan objek 3D. Experimentingkatkan pemahaman tentang sesuatu perkara. Maka, Internet Benda adalah sumprembelajaran yang inovatif yang mampu menyumbang dalam pehamahaman dalam pelanahaman dan pelanahaman yang inovatif yang mampu menyumban

2. Masa yang lama untuk melihat hasil daripada aktiviti makmal.

Selepas menjalankan aktiviti makmal asas keperluan tumbuhan, pelajar dikehendaki untuk mencatat dapatan dan pemerhatian mereka ke dalam sebuah jadual.. Walaubagaimanapun, proses menunggu untuk perubahan untuk tumbuhan tersebut mengambil masa yang lama iaitu 1 hingga 2 minggu. Malah tempoh menunngu yang lama telah memajangkan tempoh aktiviti tersebut.

3. Kekurangan sistem yang mengintegrasikan perkakas teknologi yang baru.

Secara asasnya, aplikasi hanya dibangunkan untuk penggunaan telefon pintar sahaja tanpa menggunakan perkakas lain. Seperti contoh, aplikasi *'Seedling'* yang menggunakan elemen multimedia untuk mendidik kanak-kanak di dalam asas penjagaan pokok. Aplikasi *'Seedling'*  hanya memfokuskan pendidikan di dalam aktiviti tersebut sahaja dan tidak melibatkan interaksi antara pengguna dan persekitaran sebenar. Ini telah menghasilkan suatu interaktiviti yang hanya berasaskan dunia maya sahaja dan tidak melibatkan persekitaran yang sebenar.

Dengan penggunaan Sistem Pokok+ yang melibatkan penggunaan perkakas Internet Benda, pengguna dapat mengalami dan mempelajari tentang asas keperluan pokok di dalam persekitaran yang sebenar.

### **3 OBJEKTIF KAJIAN**

Sistem ini dibangunkan bagi memenuhi beberapa objektif yang berikut:

- 1. Untuk mereka bentuk sistem yang berupaya untuk menjadi modul tambahan pembelajaran berasaskan Keperluan Asas Tumbuhan di Bab 3 mata pelajaran Sains dan Teknologi Tahun
- 2. Untuk membangunkan sebuah sistem yang direka bentuk menggunakan teknologi Internet Benda.
- 3. Untuk menguji kebolehgunaan sistem yang dibangunkan.

# **4 METOD KA**

Metodologi yang akan digunakan untuk membangunkan aplikasi ini adalah dengan menggunakan '*Software Development Life Cycle'* atau Kitaran Pembangunan Perisian. Fasa yang terdapat dalam metodologi ini adalah Analisis Kehendak, Reka bentuk, Pembangunan, Penilaian dan Penyelenggaraan. Metodologi ini dipilih kerana setiap fasa di metodologi ini adalah spesifik dan teliti. Hali ini kerana sistem multimedia memerlukan perancangan yang mendalam untuk memastikan aplikasi bebas ralat. Ini secara langsung dapat menghasilkan suatu aplikasi yang berpandukan pengguna. Rajah 1 menunjukkan aliran fasa yang terlibat: Dengan penggunaan Sistem Pokok+ yang melihatkan penggunaan perkaka **pengendan**<br>Benda, pengguna dapat mengalami dan mempelajari tentang asas keperluan **perbak di dalap**<br>Benda, pengguna dapat mengalami dan mempelajari tentan

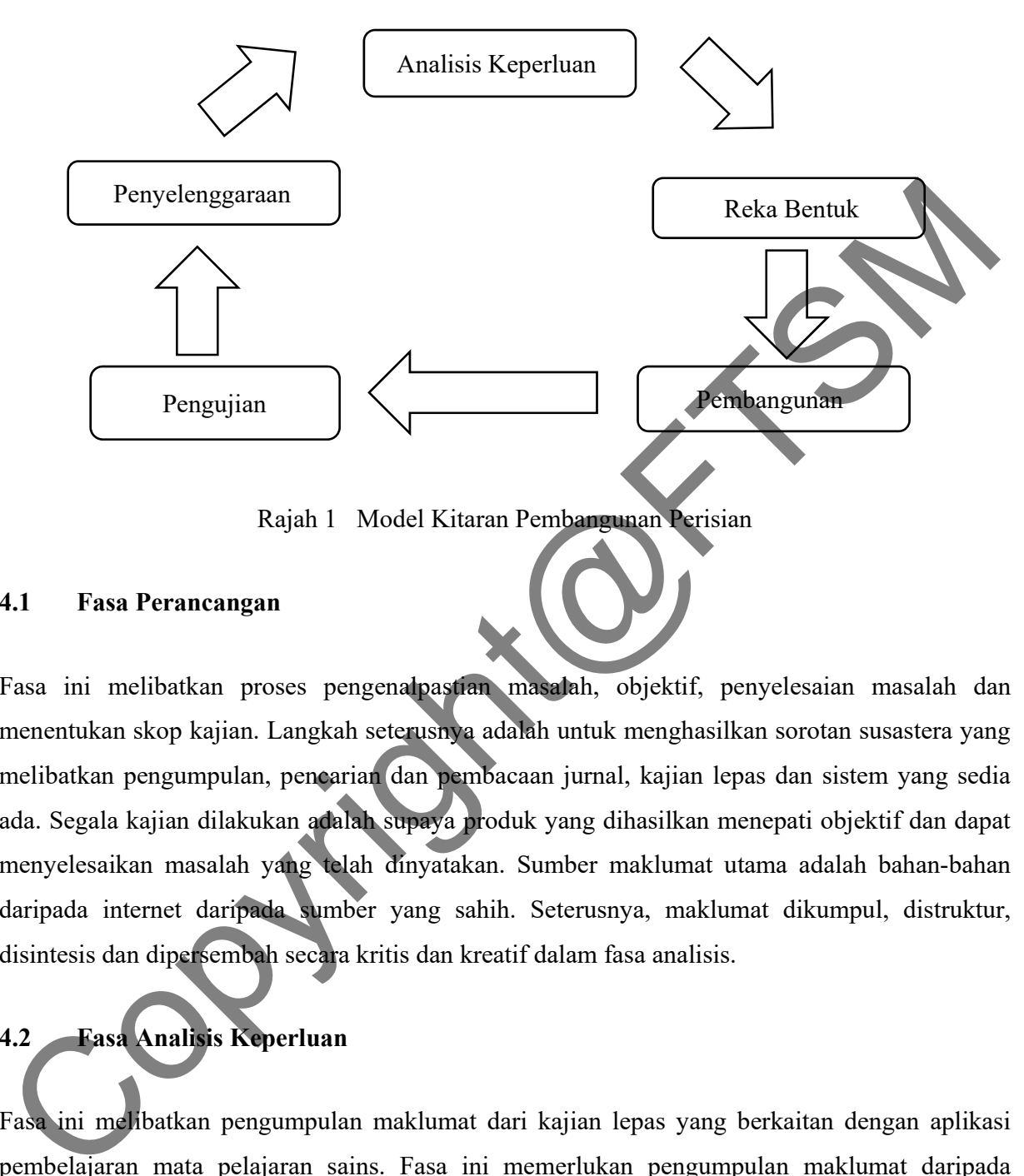

Rajah 1 Model Kitaran Pembangunan Perisian

# **4.1 Fasa Perancangan**

Fasa ini melibatkan proses pengenalpastian masalah, objektif, penyelesaian masalah dan menentukan skop kajian. Langkah seterusnya adalah untuk menghasilkan sorotan susastera yang melibatkan pengumpulan, pencarian dan pembacaan jurnal, kajian lepas dan sistem yang sedia ada. Segala kajian dilakukan adalah supaya produk yang dihasilkan menepati objektif dan dapat menyelesaikan masalah yang telah dinyatakan. Sumber maklumat utama adalah bahan-bahan daripada internet daripada sumber yang sahih. Seterusnya, maklumat dikumpul, distruktur, disintesis dan dipersembah secara kritis dan kreatif dalam fasa analisis.

# **4.2 Fasa Analisis Keperluan**

Fasa ini melibatkan pengumpulan maklumat dari kajian lepas yang berkaitan dengan aplikasi pembelajaran mata pelajaran sains. Fasa ini memerlukan pengumpulan maklumat daripada pengguna dan pemegang kepentingan untuk menghasilkan Dokumen Spesifikasi Keperluan.

### **4.3 Fasa Reka Bentuk**

Fasa ini menjelaskan tentang pandangan keseluruhan mengenai reka bentuk, struktur, perkakasan dan perisian yang diperlukan untuk membangunkan projek ini. Reka bentuk logikal seperti gambar rajah konteks '*Context Diagram'*, carta alir dan model domain '*Use Case Diagram'*. Terdapat juga reka bentuk fizikal seperti model konspetual, model hiraki dan seni bina.keseluruhan Pada fasa ini juga Dokumen Spesifikasi Reka Bentuk akan di hasilkan.

## **4.4 Fasa Pengujian**

Di fasa penilaian, proses pengujian sistem akan dibuat bagi mengetahui samada sistem yang dibangunkan menepati objektif yang telah ditetapkan.Di dalam fasa ini segala butiran terntang pengujian akan dinyatakan. Terdapat 2 jenis pengujian yang dijalankan iaitu *'Black Box Testing'* dan juga ujian kebolehgunaan. Sistem Pokok+ haruslah lulus segala item pengujian dan segala maklum balas daripada pengujian kebolehgunaan adalah dicatat. Segala kes pengujian telah dinyatakan dengan terperinci. Eeka bentuk fizikal seperti model konspetual, model hiraki dan seni bina.keseluruhan Pada ini separa di pada mengujian Seka Bentuk akan di hasilkan.<br>
FTSM SES pendidian, proses pengujian sistem akan dibuat bagi mengetahni

## **5 HASIL KAJIAN**

Fasa pembangunan dan implimentasi merupakan proses membangunkan sistem berdasarkan keperluan dan spesifikasi reka bentuk yang telah dinyatakan. Di dalam bab ini, segala langkahlangkah yang telah dilakukan untuk fasa pembangunan sistem Pokok+. Proses-proses seperti pembangunan perkakas internet benda, antara muka, objek 3D, butang dan audio diterangkan dengan lebih mendalam di dalam fasa ini.

### **5.1.1 Objek 3D**

Sedikit perubahan kepada objek 3D asal telah dilakukan untuk menunjukkan status keadaan pokok berdasarkan persekitaran pada tengah bunga tersebut seperti pada rajah 2. Perisian Adobe Illustrator telah digunakan untuk membangunkan tekstur yang menunjukkan 4 keadaan. Seterusnya adalah Objek 3D Matahari yang dibangunkan menggunakan Unity. Objek 3D Matahari

hanya menggunakan bentuk yang mudah iaitu *'Sphere'* dan *'Capsule'*. Selain itu, Objek 3D Matahari mampu dibangunkan hanya menggunakan Unity.

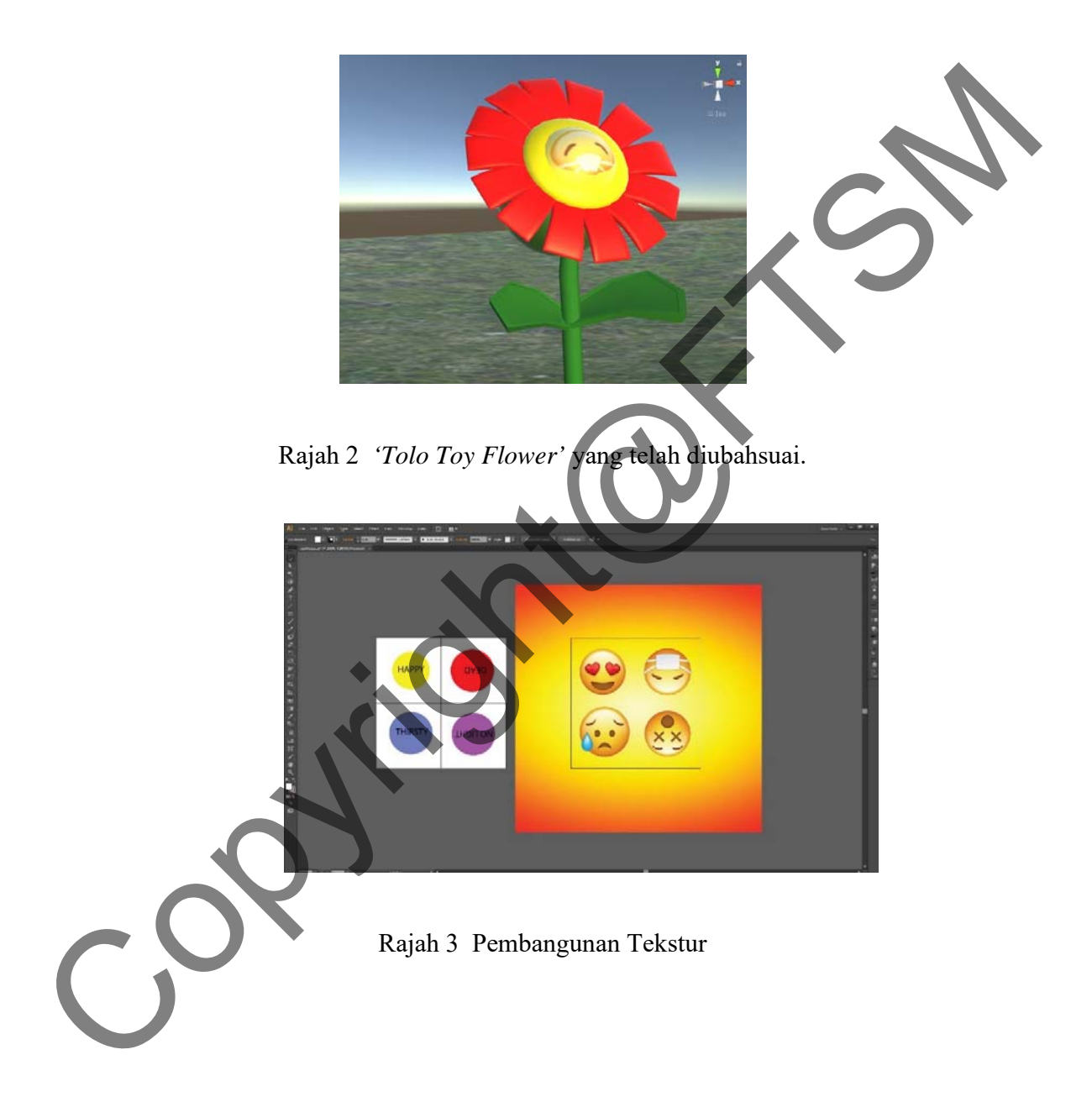

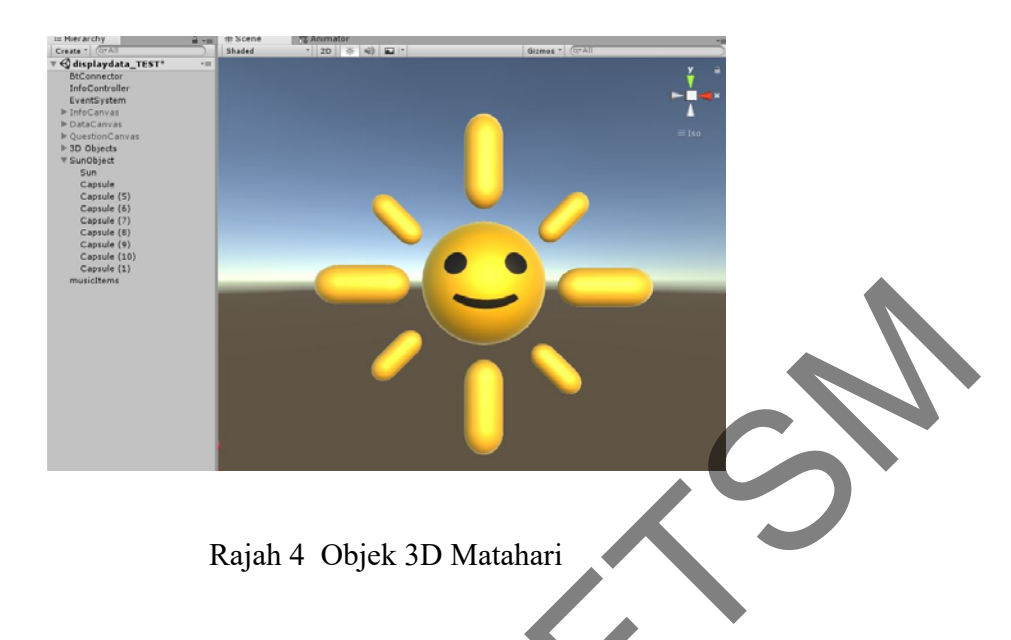

# **5.1.2 Kawalan Audio Keseluruhan Sistem Pokok+**

Audio musik akan dimainkan sejurus selepas paparan *'Splash Screen'.* Dengan skrip *'seemlessMusic'* pada Rajah 6, musik akan masih dimainkan walaupun *'Scene'* telah berubah. Ini adalah untuk memastikan pengalaman pengguna yang lebih baik.

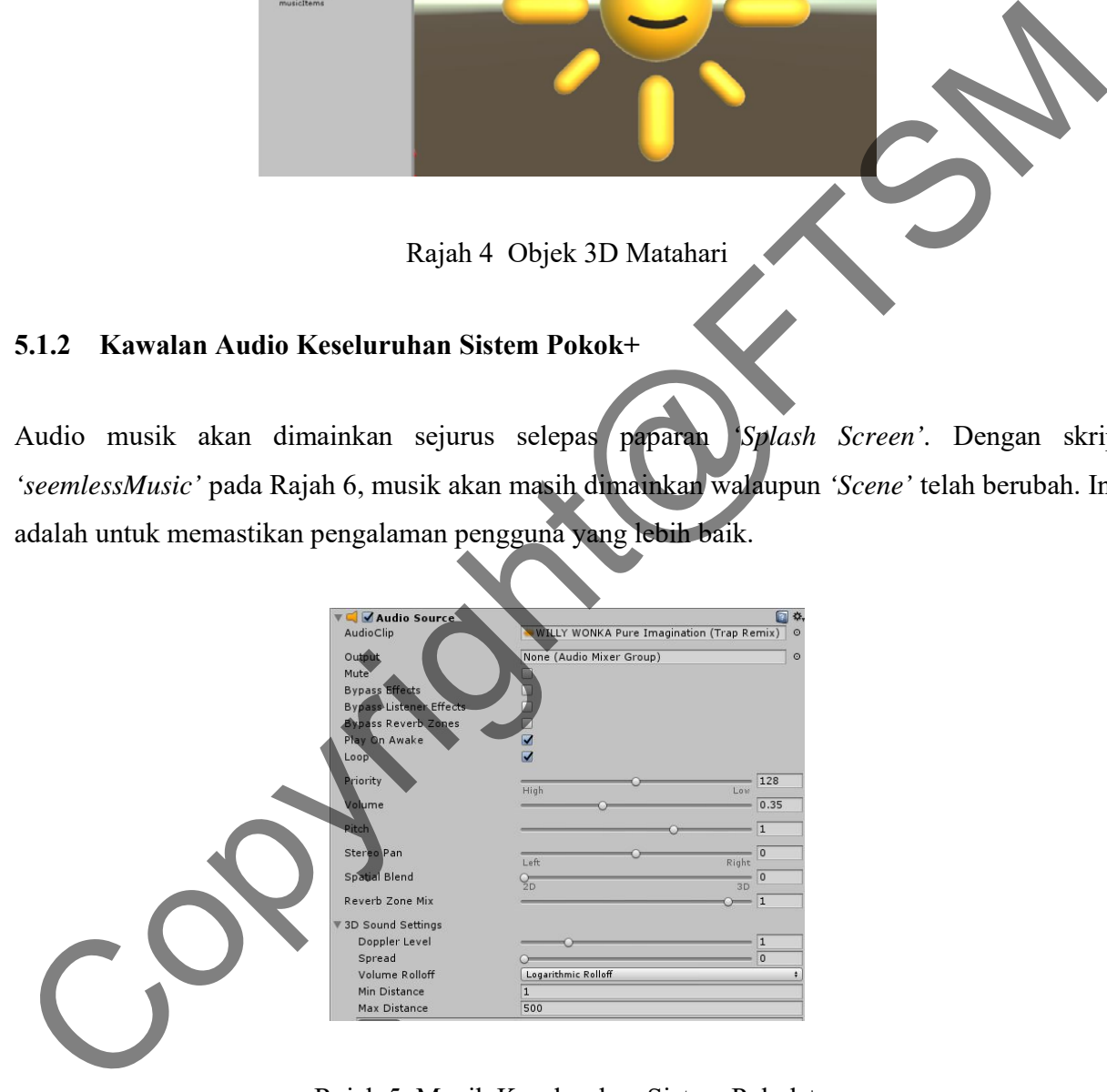

Rajah 5 Muzik Keseluruhan Sistem Pokok+

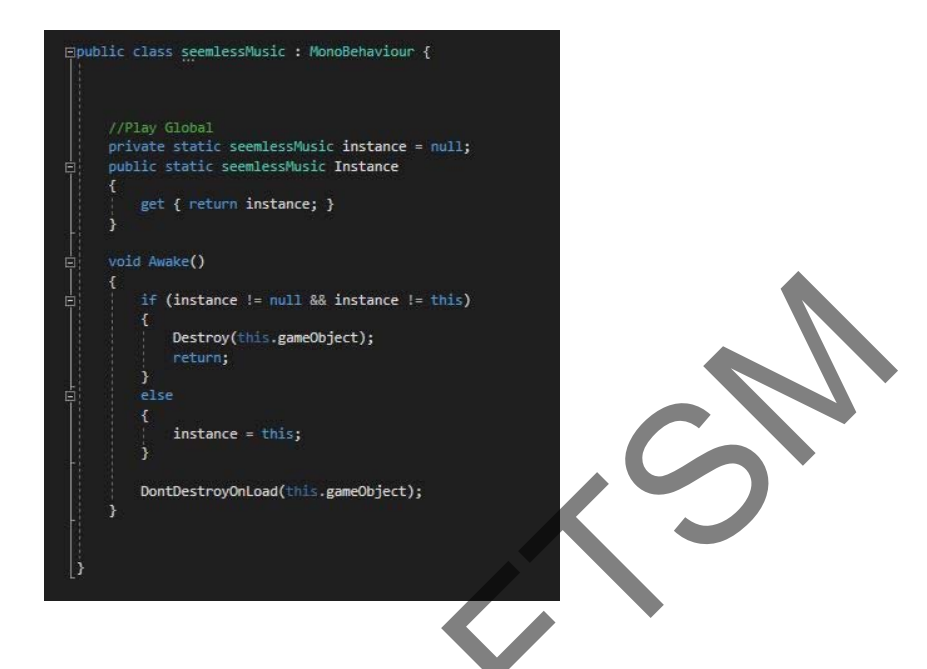

Rajah 6 Skrip Muzik Keseluruhan Sistem Pokok+

# **5.1.3 Pembangunan Antara Muka Mula Permainan**

### i) Kawalan *'Bluetooth'*

Untuk mendapatkan data daripada sensor cahaya dan kelembapan tanah daripada perkakas internet benda, penyesuai rangkaian *'Bluetooth'* telah digunakan. Penggunaan *'plugin'* luaran '*Android & Microcontrollers/ Bluetooth'* telah diperolehi daripada *''Unity Asset Store'* dengan harga \$20. Hal ini adalah kerana Unity tidak memberi sokongan kepada ciri *'Bluetooth'* pada platform Android. Dengan plugin ini, Sistem Pokok+ dapat membuka *'Bluetooth'*, menutup saluran *'Bluetooth'*, menyenaraikan peranti *'Bluetooth'* dan menerima data daripada peranti *'Bluetooth'*. Estate Controllers (Electronic Controllers Controllers Controllers (Electronic Controllers Controllers Controllers Controllers (Electronic Controllers Controllers Controllers Controllers (Electronic Controllers Controllers

Dengan menggunaka skrip C# *'HighRateTerminal'*, pengguna boleh membuka saluran 'Bluetooth', menutup saluran *'Bluetooth'*, menyenaraikan peranti *'Bluetooth'* dan menerima data daripda peranti *'Bluetooth'*.

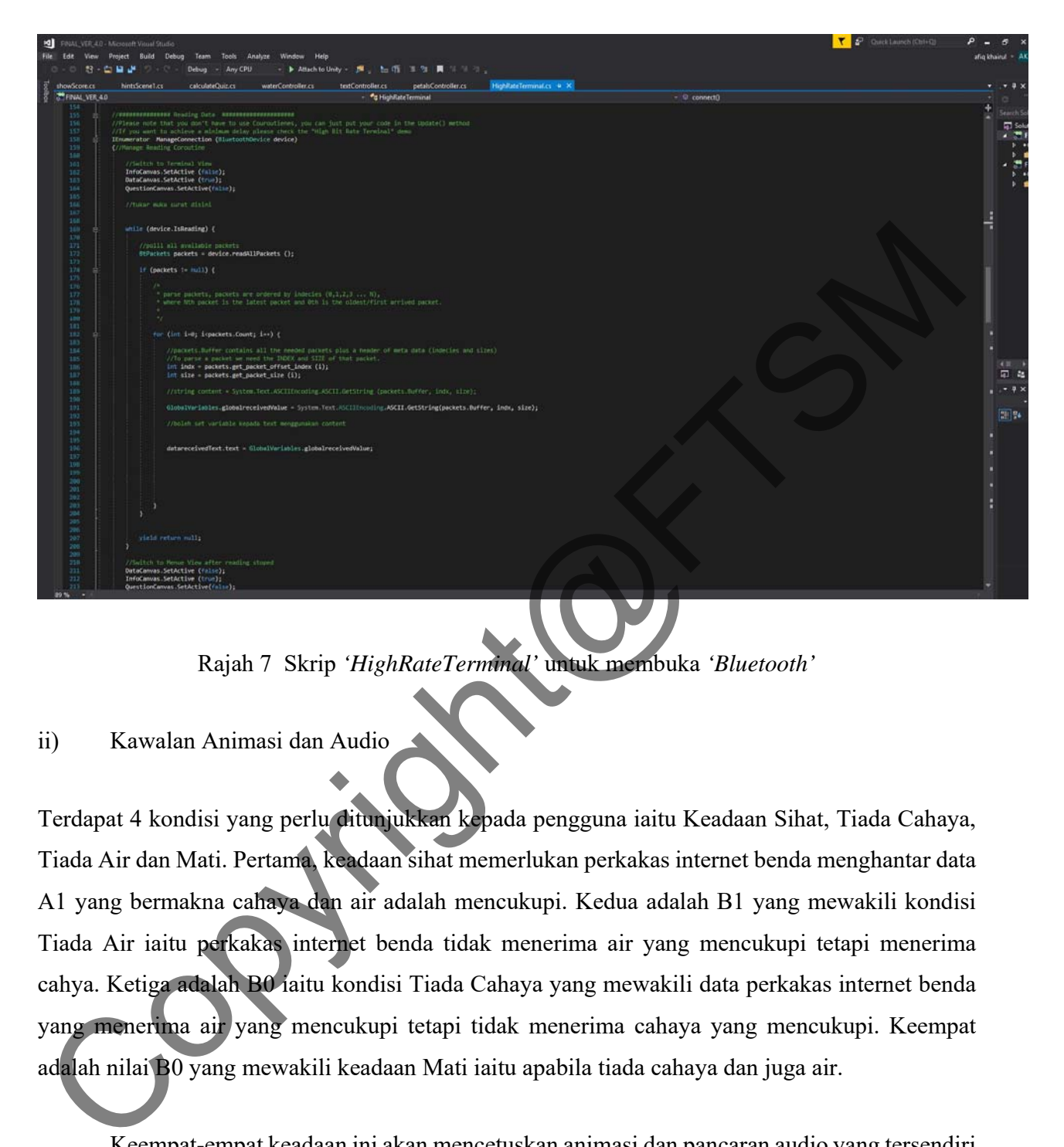

Rajah 7 Skrip *'HighRateTerminal'* untuk membuka *'Bluetooth'* 

### ii) Kawalan Animasi dan Audio

Terdapat 4 kondisi yang perlu ditunjukkan kepada pengguna iaitu Keadaan Sihat, Tiada Cahaya, Tiada Air dan Mati. Pertama, keadaan sihat memerlukan perkakas internet benda menghantar data A1 yang bermakna cahaya dan air adalah mencukupi. Kedua adalah B1 yang mewakili kondisi Tiada Air iaitu perkakas internet benda tidak menerima air yang mencukupi tetapi menerima cahya. Ketiga adalah B0 iaitu kondisi Tiada Cahaya yang mewakili data perkakas internet benda yang menerima air yang mencukupi tetapi tidak menerima cahaya yang mencukupi. Keempat adalah nilai B0 yang mewakili keadaan Mati iaitu apabila tiada cahaya dan juga air.

Keempat-empat keadaan ini akan mencetuskan animasi dan pancaran audio yang tersendiri untuk menunjukkan keadaan pokok yang berada di persekitaran yang berbeza. Segala kawalan animasi telah dilakukan menggunakan 'Animator' pada Unity. Untuk setiap Objek 3D yang perlu digerakkan, animasi perlu dibangunkan melalui Animator seperti di rajah 8. Terdapat 5 objek 3D yang dianimasikan iaitu Cahaya, Bunga Utama, Keadaan Bunga, Matahari dan Daun. Setiap objek 3D tersebut mempunyai animasi yang tersendiri yang dipengaruhi oleh data yang diterima perkakas internet benda seperti pada rajah 9. Selain itu, skrip telah dihasilkan untuk setiap Objek 3D dengan menggunakan kod seperti pada rajah 11.

Untuk kawalan audio, terdapat 4 klip audio telah dibangunkan. Setiap klip audio adalah untuk meningkatkan fahaman pengguna tentang keadaan Objek 3D pokok. Dengan menggunakan skrip '*musicController'*, audio akan dipancarkan selari dengan data yang telah diterima daripada perkakas internet benda seperti pada rajah 12.

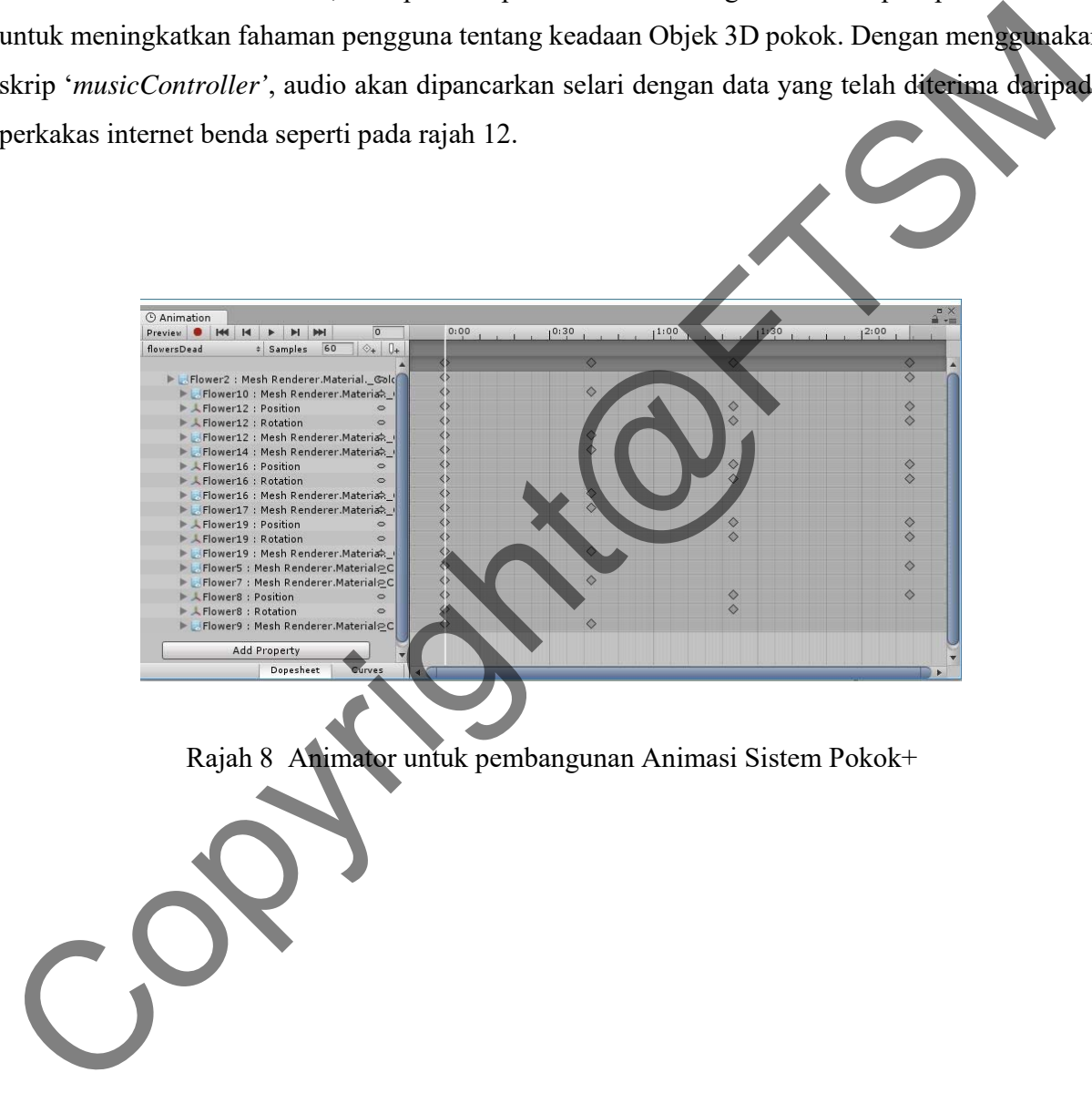

Rajah 8 Animator untuk pembangunan Animasi Sistem Pokok+

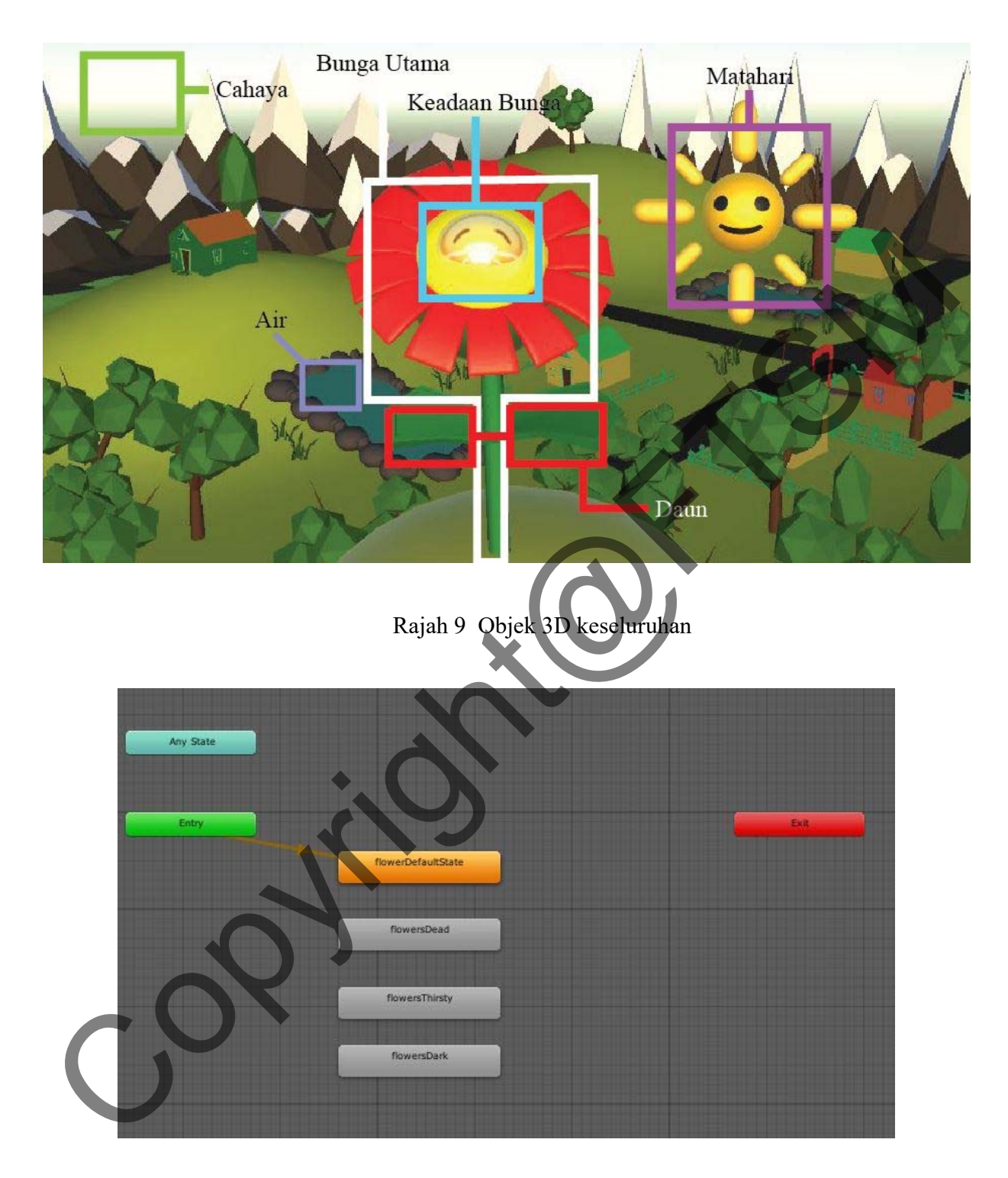

Rajah 10 Animator untuk Bunga Utama.

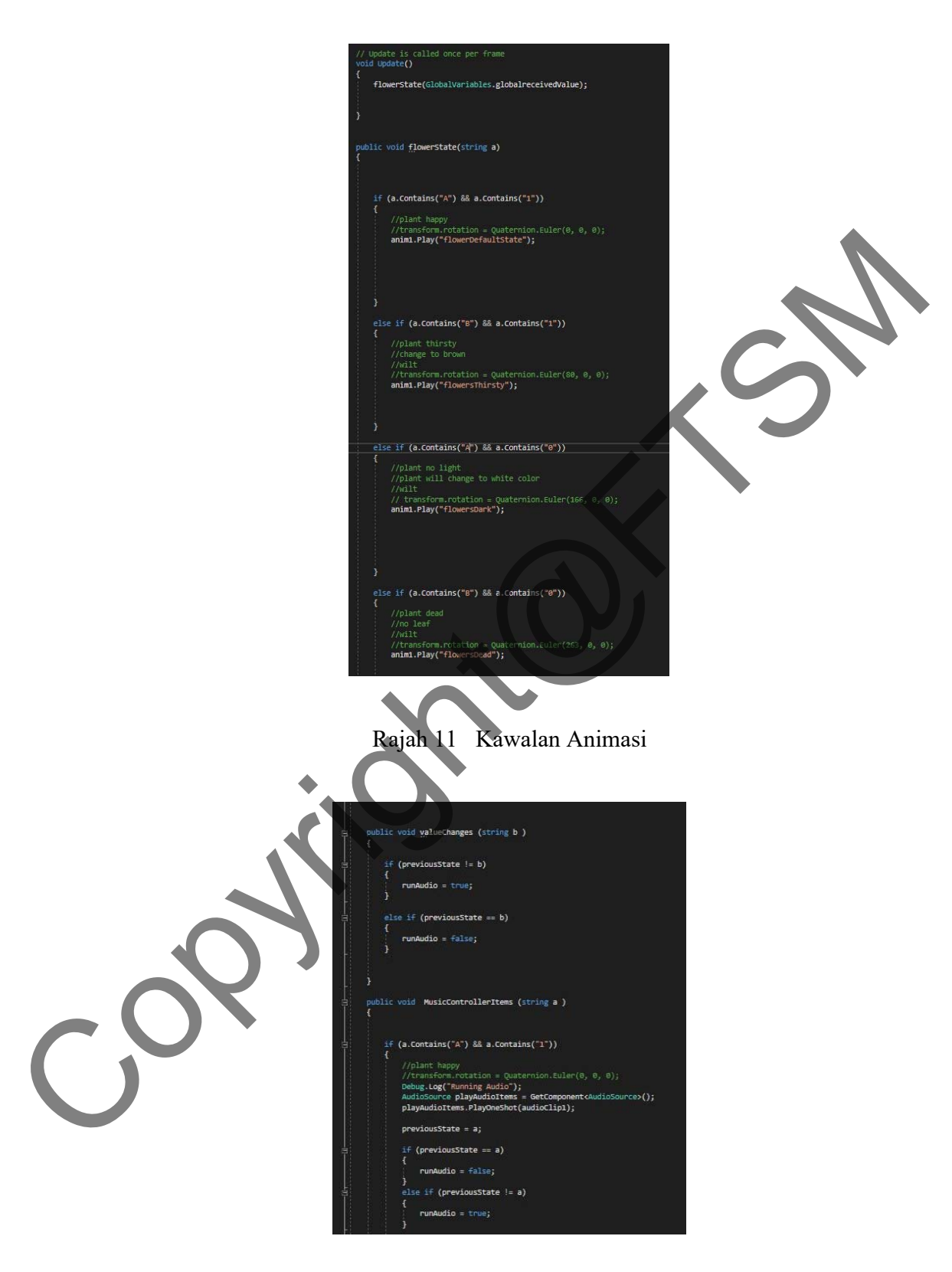

Rajah 12 Kawalan Audio

## **5.1.4 Pembangunan Antara Muka Soalan Latihan**

Antara Muka Soalan Latihan merupakan paparan soalan dan pilihan jawapan yang dipengaruhi oleh data daripada perkakas internet benda. Terdapat 2 Panel yang mengandungi soalan dan pilihan jawapan. Panel 1 memaparkan soalan tentang cahaya dan panel dua tentang air.

Pada skrip *'HighTerminalRate'* fungsi *'triggerQuestions'* akan memaparkan canvas *'QuestionCanvas'*. Fungsi *'chooseQuestionsPR'* akan memaparkan pilihan soalan dan jawapan pada Panel 1 manakala *'chooseQuestionsSM'* adalah untuk Panel 2. Selain itu, id telah diberikan dan setrusnya dipautkan kepada butang untuk menentukan jawapan yang betul atau salah.

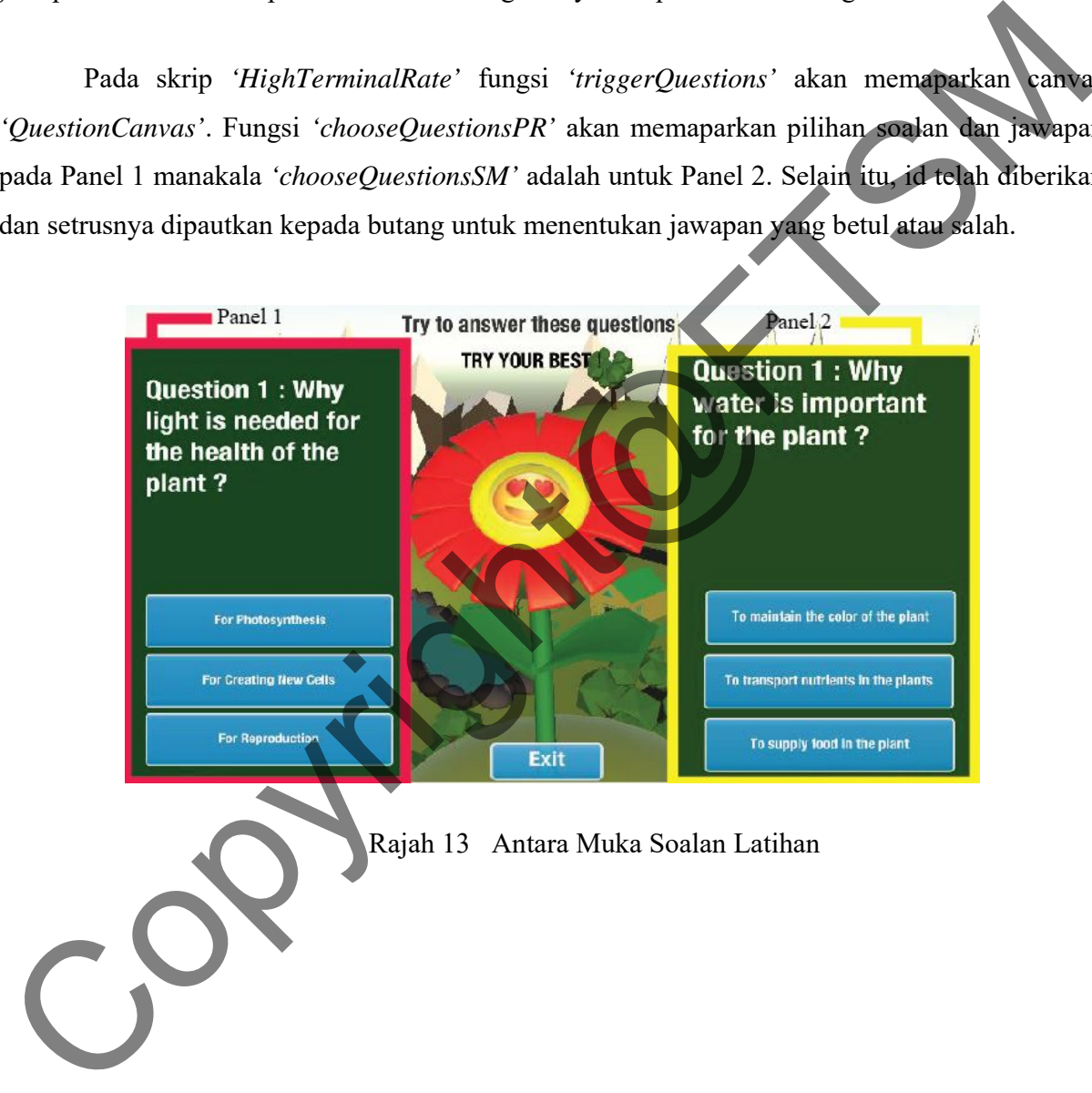

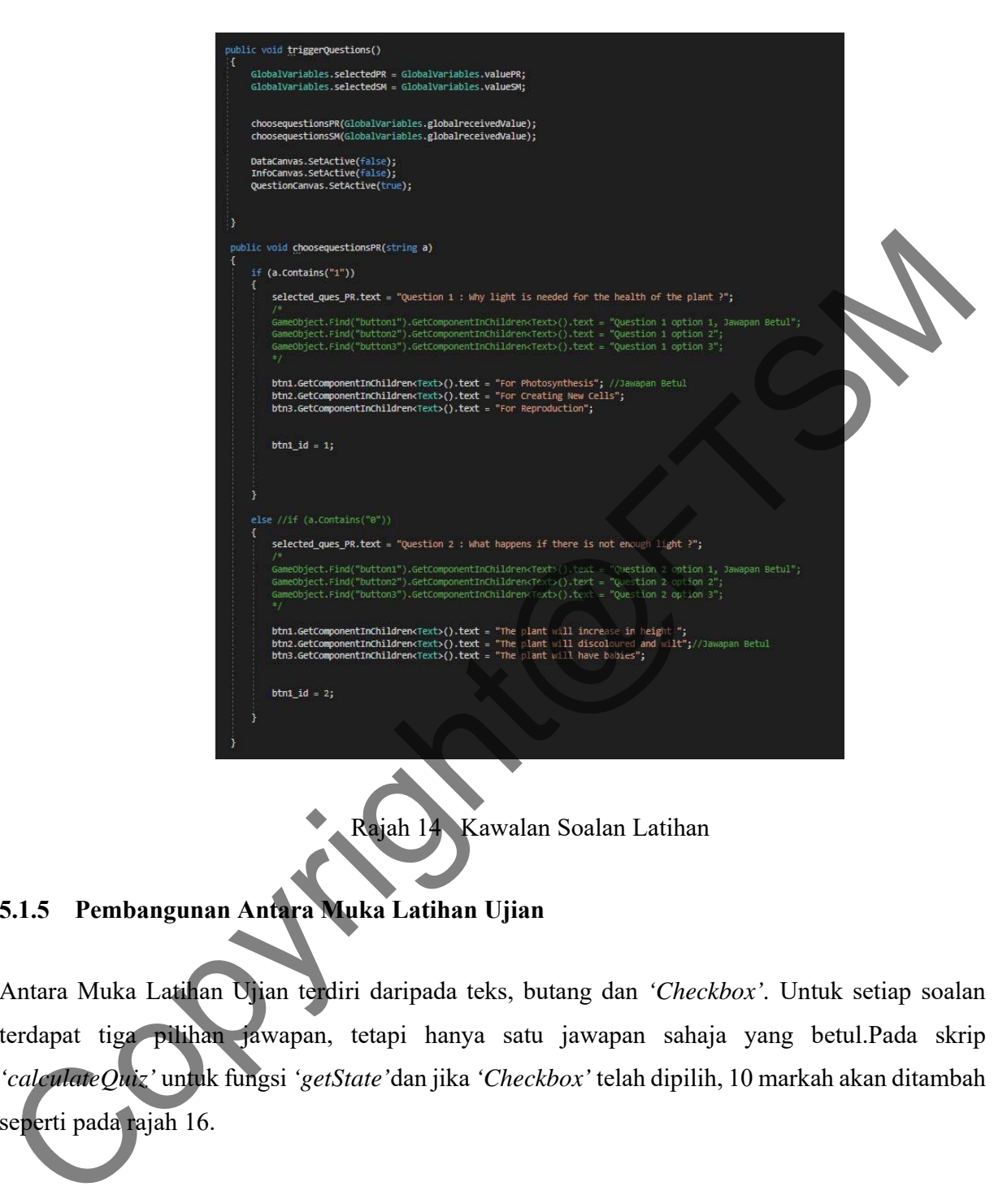

Rajah 14 Kawalan Soalan Latihan

# **5.1.5 Pembangunan Antara Muka Latihan Ujian**

Antara Muka Latihan Ujian terdiri daripada teks, butang dan *'Checkbox'.* Untuk setiap soalan terdapat tiga pilihan jawapan, tetapi hanya satu jawapan sahaja yang betul.Pada skrip *'calculateQuiz'* untuk fungsi *'getState'*dan jika *'Checkbox'* telah dipilih, 10 markah akan ditambah seperti pada rajah 16.

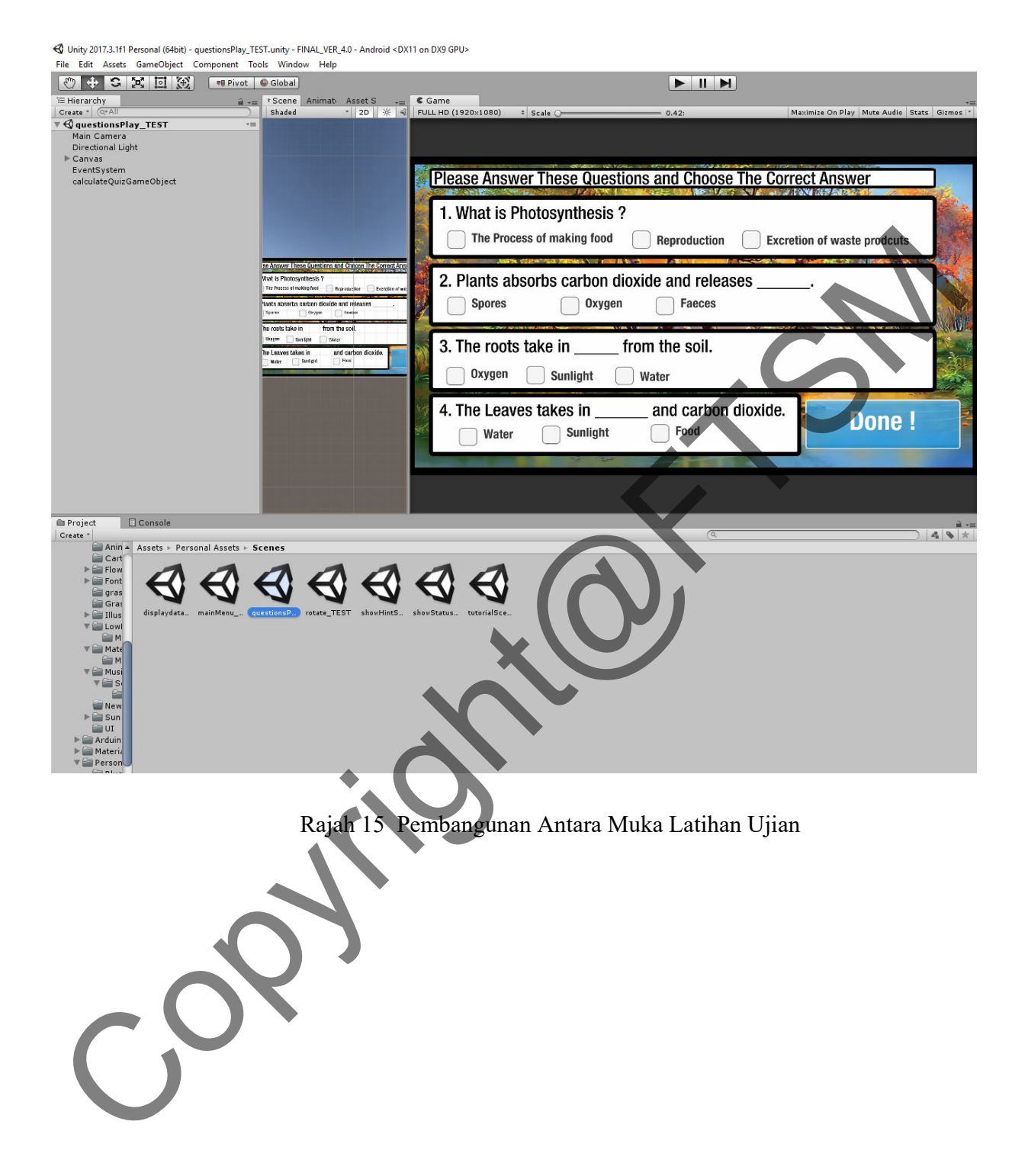

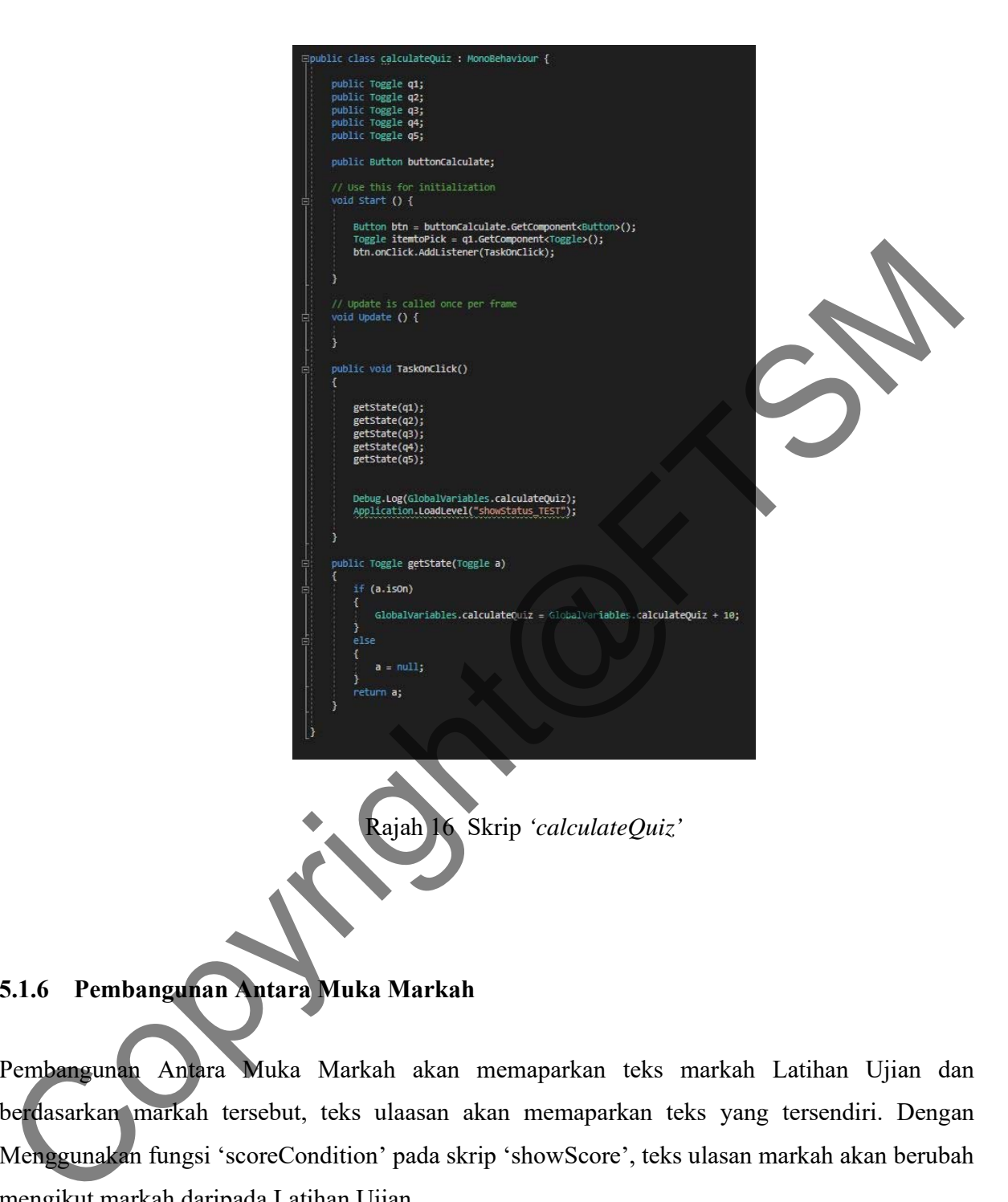

# **5.1.6 Pembangunan Antara Muka Markah**

Pembangunan Antara Muka Markah akan memaparkan teks markah Latihan Ujian dan berdasarkan markah tersebut, teks ulaasan akan memaparkan teks yang tersendiri. Dengan Menggunakan fungsi 'scoreCondition' pada skrip 'showScore', teks ulasan markah akan berubah mengikut markah daripada Latihan Ujian.

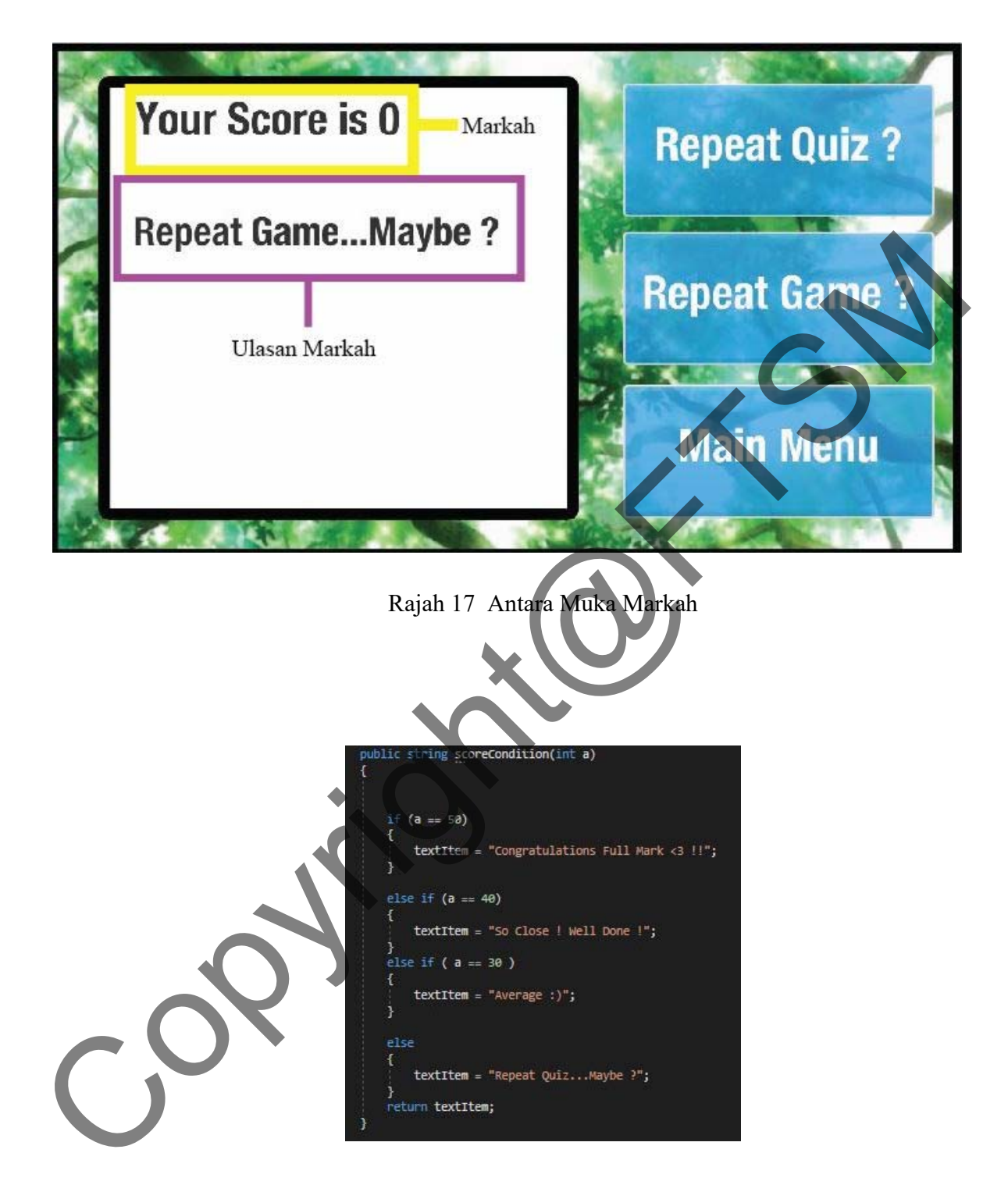

Rajah 18 Skrip *'showScore'* dengan Fungsi *'scoreCondition'*

## **5.1.7 Pembangunan Antara Muka Menu Utama**

Pada Antara Muka Menu Utama, terdapat 3 butang dan paparan video menjadi latar belakang. Skrip 'mainMenuScript' adalah untuk navigasi butang seperti pada rajah 20.

![](_page_17_Picture_3.jpeg)

![](_page_18_Picture_1.jpeg)

Rajah 20 Skrip *'mainMenuScript'* untuk navigasi

# **5.1.8 Pembangunan Antara Muka Cara Menggunakan Pokok+**

Pada Antara Muka Menu Utama, terdapat 1 butang dan paparan teks cara menggunakan Sistem Pokok+. Skrip 'tutorialSceneScript adalah untuk navigasi butang seperti pada rajah 22.

![](_page_18_Picture_5.jpeg)

![](_page_19_Picture_1.jpeg)

### **5.2 PEMBANGUNAN PERKAKAS INTERNET BENDA SISTEM POKOK+**

Arduino Uno telah dibangunkan bersama dua sensor dan satu modul *'Bluetooth'.* Sambungan antara komponen-komponen adalah seperti pada rajah 23. Jenis isyarat yang digunakan adalah analog kerana sensor-sensor perlu dilaraskan dengan lebih mendalam. Sensor kelembapan tanah telah disambungkan kepada pin analog A1 manakala sensor cahaya disambungkan kepada pin analog A0. Nilai voltan 5v telah digunakan untuk memberi kuasa kepada seluruh litar.

Seterusnya, skrip *'arduinoController'* telah dibangunkan untuk menghantar nilai kepada telefon pintar. *'Baud Rate'* yang telah dipilih adalah 9600 . Manakala, pembolehubah '*PR\_READ'* dan '*SM\_READ'* adalah untuk membaca data daripada sensor cahaya dan kelembapan tanah. Kemudian, fungsi *'returnSMByteValue'* dan *'returnPRByteValue'* adalah untuk memberikan nilai yang dihantar kepada telefon pintar. Nilai analog yang diterima harus dikalibrasi semula agar nilai yang dihantar adalah tepat seperti pada rajah 24.

![](_page_20_Figure_4.jpeg)

Rajah 23 Penyambungan Perkakas Internet Benda

![](_page_21_Picture_46.jpeg)

Rajah 24 Rekalibrasi nilai-nilai sensor.

# **5.3 MENGEKSPORT FAIL .UNITY KEPADA**

Setalah menjalankan proses pembangunan, format fail .unity harus dieksport kepada fail .apk supaya aplikasi dapat dijalankan pada telefon pintar Android. Fail *SDK* dan *JDK* telah ditentukan mengikut versi Android telefon pintar. Seterusnya, di menu *'Build Setting'*, tukar beberapa tetapan pada panel *'Inspector'*. Selepas itu, butang *'Build'* dan aplikasi akan dibangunkan kedalam telefon pintar. Sebelum itu, telefon pintar harus disambungkan kepada komputer dan membolehkan *'Debugging Mode'*. Copyright@FTSM

### **6 KESIMPULAN**

Secara keseluruhan, Sistem Pokok+ yang telah dibangunkan ini berjaya mencapai objektif yang telah ditetapkan pada Bab 1 iaitu analisis keperluan sistem. Dengan pembangunan Sistem Pokok+, kefahaman tentang asas keperluan Pokok+. Sistem Pokok+ diharapakn agar menambah minat pelajar dalam mendalami bidang Sains, Teknologi, Kejuruteraan dan Matematik pada masa hadapan. Selain itu, Sistem Pokok+ juga berharap agar dapat membantu guru dalam pengajaran. minat pelajar dalam mendalami bidang Sains, Teknologi, Kejuruteraan dan Matematik pelasaran Selain itu, Sistem Pokok+ juga berharap agar dapat membantu gumdalam<br>pengajaran.<br>
EBA dagi Pembangunan Kurikulum. 2011. Kurikulum

### **7 RUJUKAN**

Bahagian Pembangunan Kurikulum. 2011. Kurikulum Standard Sekolah Rendah.

Kementerian Pelajaran Malaysia, 2-23.

- *Department of Education and Early Childhood Development.* 2010. *Teaching and learning with Web 2.0 technologies. State of Victoria. Diambil dari :*  http://www.education.vic.gov.au/edulibrary/public/teachlearn/innovation/techn ology/web2report.pd
- Dewan Bahasa dan Pustaka. 2011. Dunia Sains dan Teknologi. Kementerian Pelajaran Malaysia. Kuala Lumpur 2011.
- EduWebTv. 2013. SAINS : Tahun 2 Tumbuh Tumbuhan. Kementerian Pelajaran Malaysia. Diambil dari : https://www.youtube.com/watch?v=RRaagTgvu4Y
- Emery, P. Julai 1993. *What Do Plants Need To Grow. California Foundation for Agriculture in the Classroom: Sacramento, CA.* Diambil dari: http://www.cfaitc.org/LessonPlans/ pdf/401.pdf
- Gillespie, H. 2006., *Unlocking learning and teaching with ICT: Identifying and overcoming barriers. London: David Fulton.*
- Jack, M., Jhorman V., S. Zeida & G. Alexander. 2016. IoT in Education : Integration of Objects with Virtual Academic Communities. *New Advances in Information Systems and Technologies*, 201-204.

Margaret, R. & Ivy W. Julai 2016. "What is The Internet Of Things". IoT Agenda

- Meola, A. 2016. *How IoT in Education is Changing The Way We Learn. Business Insider*.Diambil dari: http://www.businessinsider.com/internet-of-things education2016-9/?IR=T
- Muhammad Javad Riasati, Negah Allahyar, Tan Kok-Eng. 2012. *Technology in Language Education: Benefits and Barriers. Department of Foreign Languages, Islamic Azad University. School of Educational Studies*. Universiti Sains Malaysia,25-27 Muhammad Javad Rissati, Negah Allahyar, Tan Kok-Eng. 2012. *Technology in Land Bertalion: Benefits and Barriers, Department of Poreign Languages, Islamic Allahyar, University. School of Educational Studies. University Saim*
- Universiti Kebangsaan Malaysia. 2015. Panduan Pemulisan Tesis Gaya UKM. Universiti Kebangsaan Malaysia.
- Wen Jong Chai. Tumbuhan. http://jongcw.blogspot.my/p/normal-0-false-false-false-en-my-zhcn.html